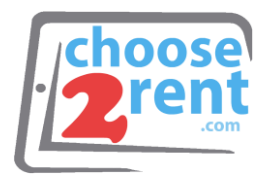

# **Connect your Equipment**

## **Choose 2 Rent LLC**

2286 Wilton Park Drive Ft Lauderdale, FL 33305

Phone 1 (800) 622-6484 Fax 1 (866) 937-8254

**info@choose2rent.com www.choose2rent.com**

### **Option1: Option 2: Using Mobile Internet Using LAN Internet**

1. Plug in the Verizon Surf Stick 1. Connect the router with your the back of on the back of the router the router

into the routers USB outlet on local internet using the blue outlet

2. Connect the power adapter with the router and plug in to a power outlet

3. Turn ON the router and flip the switch to (1) Also make sure the Wi-Fi Network is ON and switched to ( I )

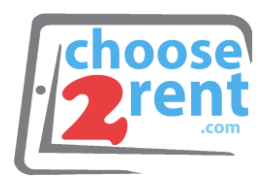

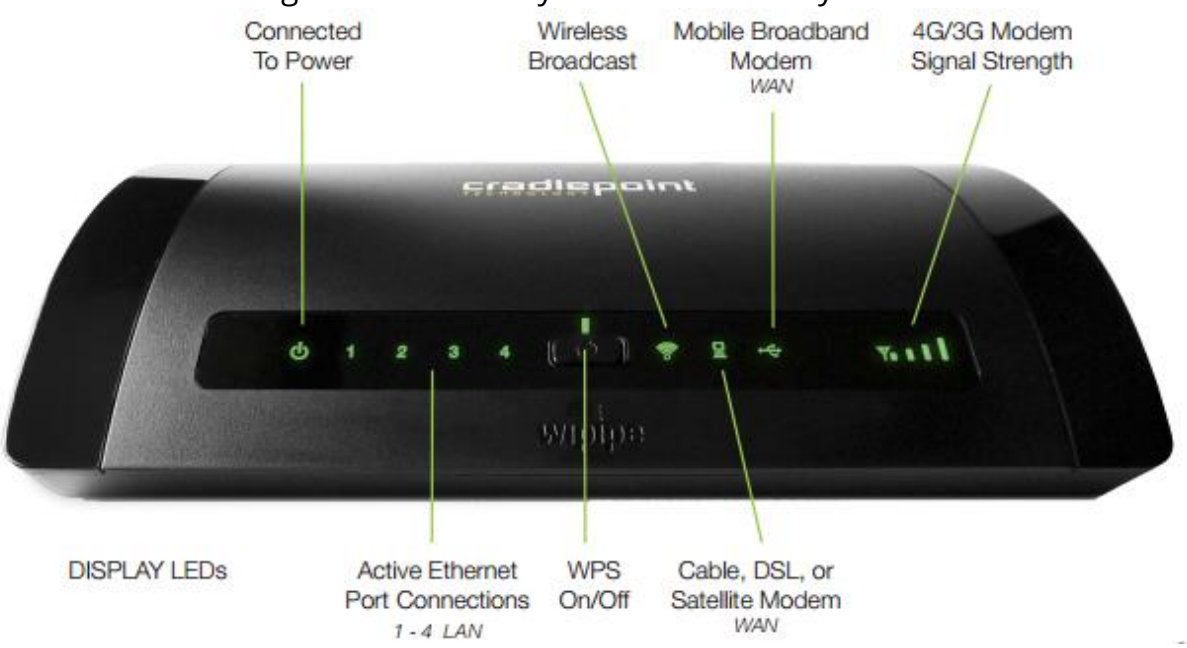

#### 4. The indicator lights turn on and your device is ready to use

- 5. Your Rental devices are automatically connected to the Wireless network. If you need to add additional devices, you find the network name and password on the top of the router.
- 6. You can now connect printers or other devices using the additional Ethernet Outlets in the back of the Router marked with the numbers 1 to 4 or use the WPS button on the top of the devices to connect them
- 7. Connect Wi-Fi devices using the WPS Button on the top of the Router. When you press the WPS button for 10 seconds, it allows you to use WPS for your Wi-Fi security. Blinking Blue = WPS setting is in progress. Solid Blue = WPS is active.
- 8. Please note: If you use Option 2 in Step 1, some public internet providers (hotels or similar) require to login or accept their terms & conditions. Please connect a computer or tablet PC to the router (Wi-Fi or wired) and open an internet browser to test the connection or follow the instructions from the internet provider.

Please call our support team if you need assistance setting up your rental devices - 1(800) 622-6484